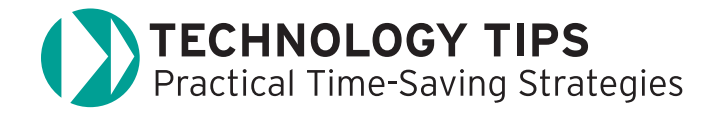

# **bibme**A Web 2.0 **Bibliography** Tool

**BibMe** ([bibme.org](http:/ /bibme.org)) is a Web-based bibliography tool. It is fast and easy to build a citation page because of its automated interface.

 Simply type in a search term under the appropriate category to view a list of possible sources. Under the book category, type the title of a book, author, or ISBN number. A list of possible resources will appear on your screen. Just click on the resource that matches your source, type any necessary changes, and the citation will be added to your bibliography.

## **Creating a Bibliography in Minutes**

The BibMe streamlined interface makes it very simple, appealing, and intuitive for users to create a properly formatted bibliography. Users can cite works in the following formats: book, magazine, newspaper, website, journal, film, interview, radio, TV, and encyclopedia.

 There is no need to register to use BibMe. However, registering will allow you to save up to ten bibliographies for future use. Registering will also allow you to edit or add to your bibliography at another time.

Here are the basic steps:

- 1. Search for the source such as book or magazine by clicking on the appropriate tab. Fill in the requested information.
- 2. Select the one that you wish to cite as a source.
- 3. The autofill portion will fill in the necessary information required for your citation. If some information is missing, use the manual mode.
- 4. Click Add to My Bibliography to include this source as one of the cited works in your bibliography.
- 5. Pick another type of work to cite and follow steps 2-4.
- 6. On the right-hand side, you will see the bibliography being created as you add each citation. Each entry will be automatically placed in alphabetical order and you may delete or edit any citation.
- 7. After all your sources have been added, select the style you need (MLA, APA, Chicago, or Turabian).
- 8. Click the Download button to open up your bibliography in Microsoft Word format and then save your file.

## **Additional Notes:**

BibMe also contains a **Citation Guide** ([bibme.org/bibliography/](http://bibme.org/bibliography/citation_guide) citation\_guide) to show students the correct syntax for citing in various formats. This is a great instructional tool for library media specialists and teachers.

## **The Amazing Startup**

BibMe evolved from a software development project through the Information Systems program at Carnegie Mellon University and was originally designed for high school and college students. A team of four innovative and hardworking college seniors continually update the site to reflect upon the needs of its users. Special thanks go to Alvin Fong, Ben Tucker, Kevin Liebler, and

Saurabh Mundra for working so diligently. It's amazing to see four young college seniors create such a professional Web 2.0 site.

 The team feels that being students and developers simultaneously has given them unique perspectives on BibMe. They often relate to their own experiences in creating new features. The initial incentive revolved around creating a tool for students to quickly cite the most frequent resources so that they could spend more time working on their essays and research papers and less time worrying about their bibliographies.

## **Differences in Styles**

Teachers will specify what format to use for bibliographies. However, it can be confusing deciding what citation style actually gets used. The BibMe team finds that most high schools and colleges utilize the MLA format. University Library at California State University, Long Beach, specifies the following guidelines:

- APA (American Psychological Association): psychology, education, nursing, and other social sciences
- MLA (Modern Language Association): literature, arts and humanities
- • Chicago: history and all subjects
- Turabian: designed for college students to use with all subjects A comprehensive page of style manuals and citation methods

can be found at **Style Manuals and Citation Methods**  ([www.csulb.edu/library/eref/vref/style.html](http://www.csulb.edu/library/eref/vref/style.html)).

# **The Educational Connection**

The BibMe collaboration interface was added to allow users to generate a URL for their bibliographies that they can share with others. This allows teachers to share bibliographies with their students, as well as verify and validate the accuracy of a student's bibliography. Students can list new and useful sources for ongoing research and work collaboratively on a research project.

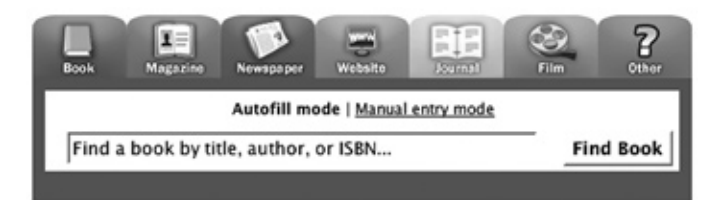

*by Domenic A. Grignano Pioneer, Innovator, and Educational Technology Consultant for K–12*  grignano@optonline.net